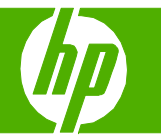

## Cancelar un trabajo de impresión

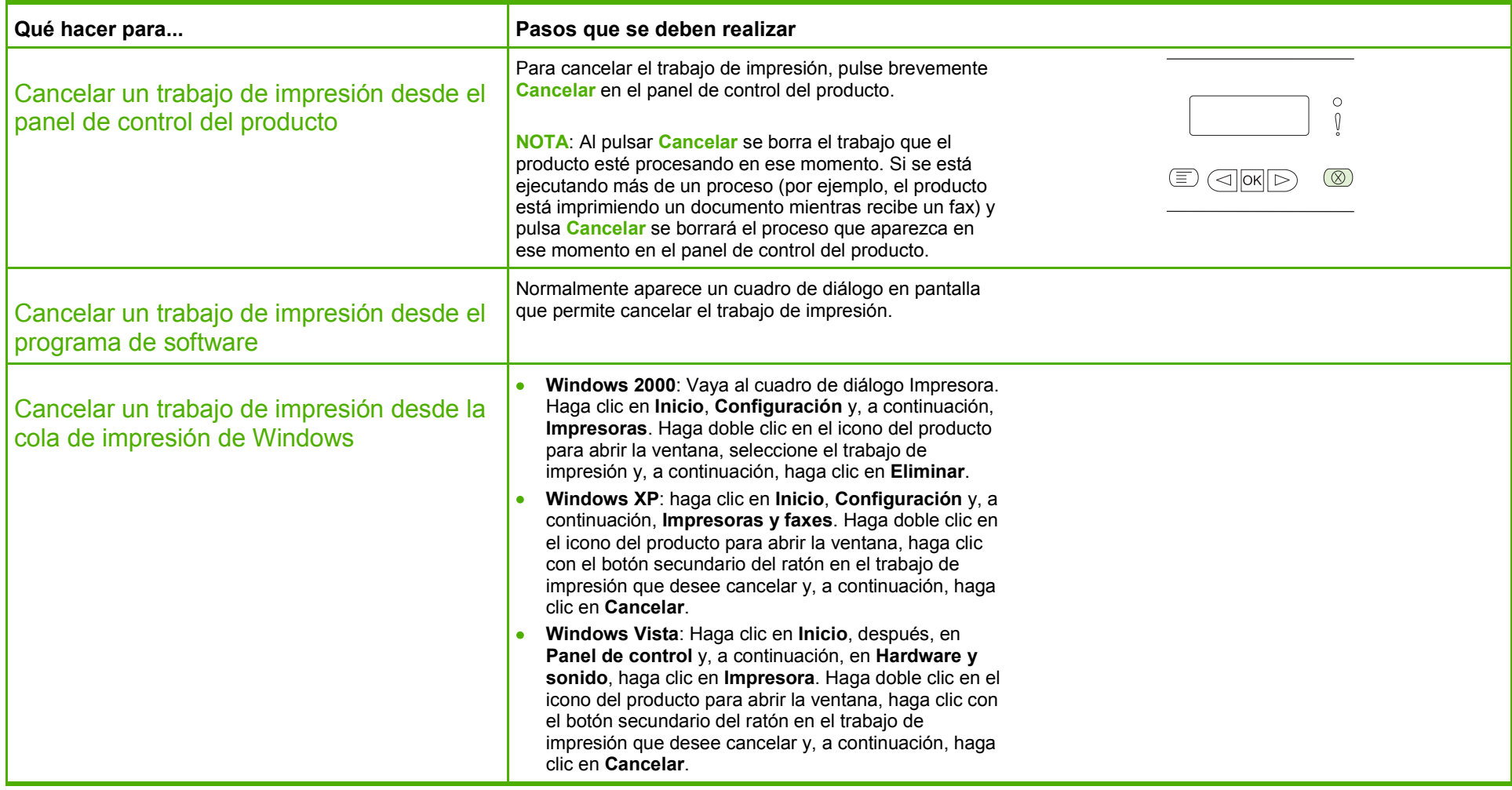

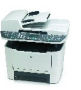

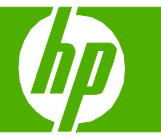

#### Abrir el controlador de la impresora

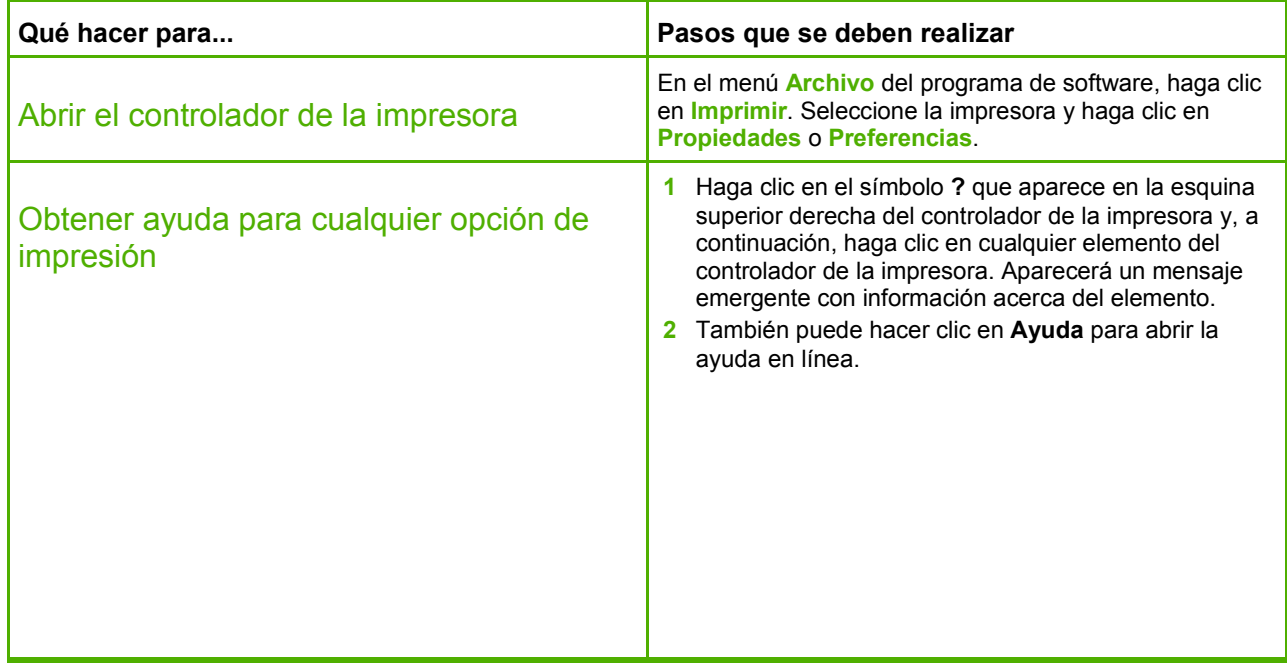

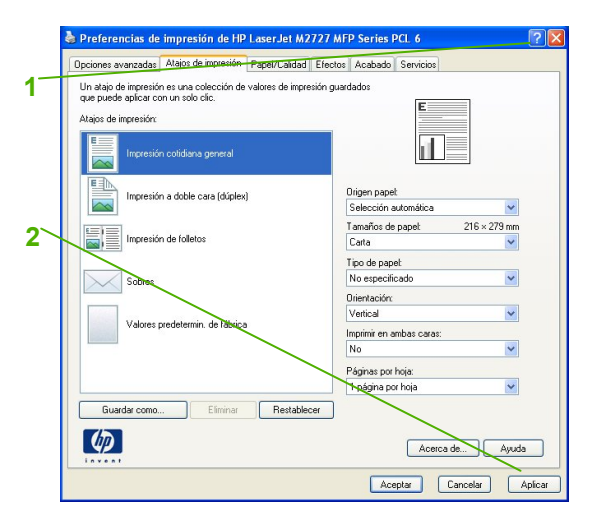

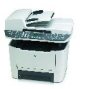

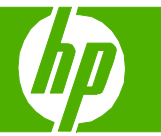

#### Utilizar atajos de impresión

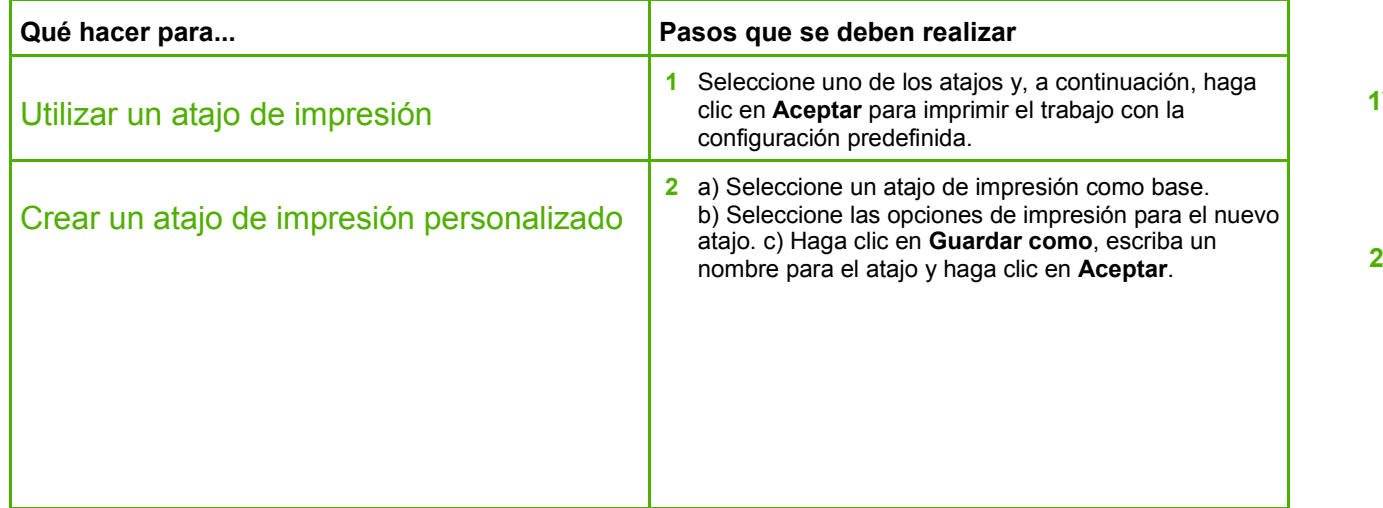

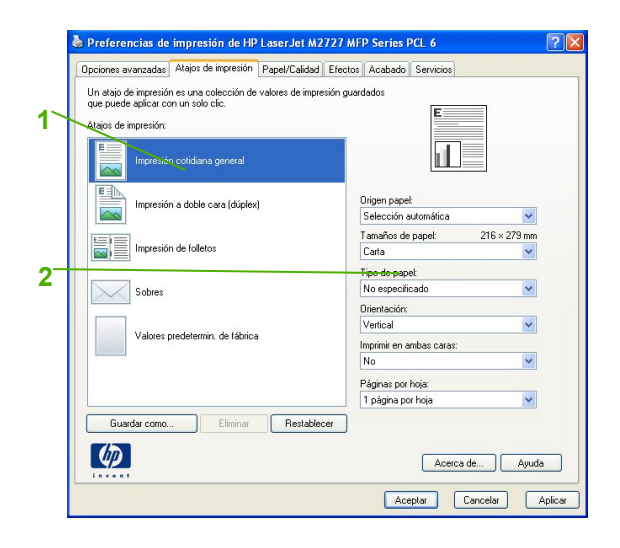

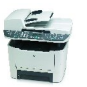

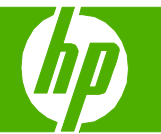

## Grapar páginas impresas

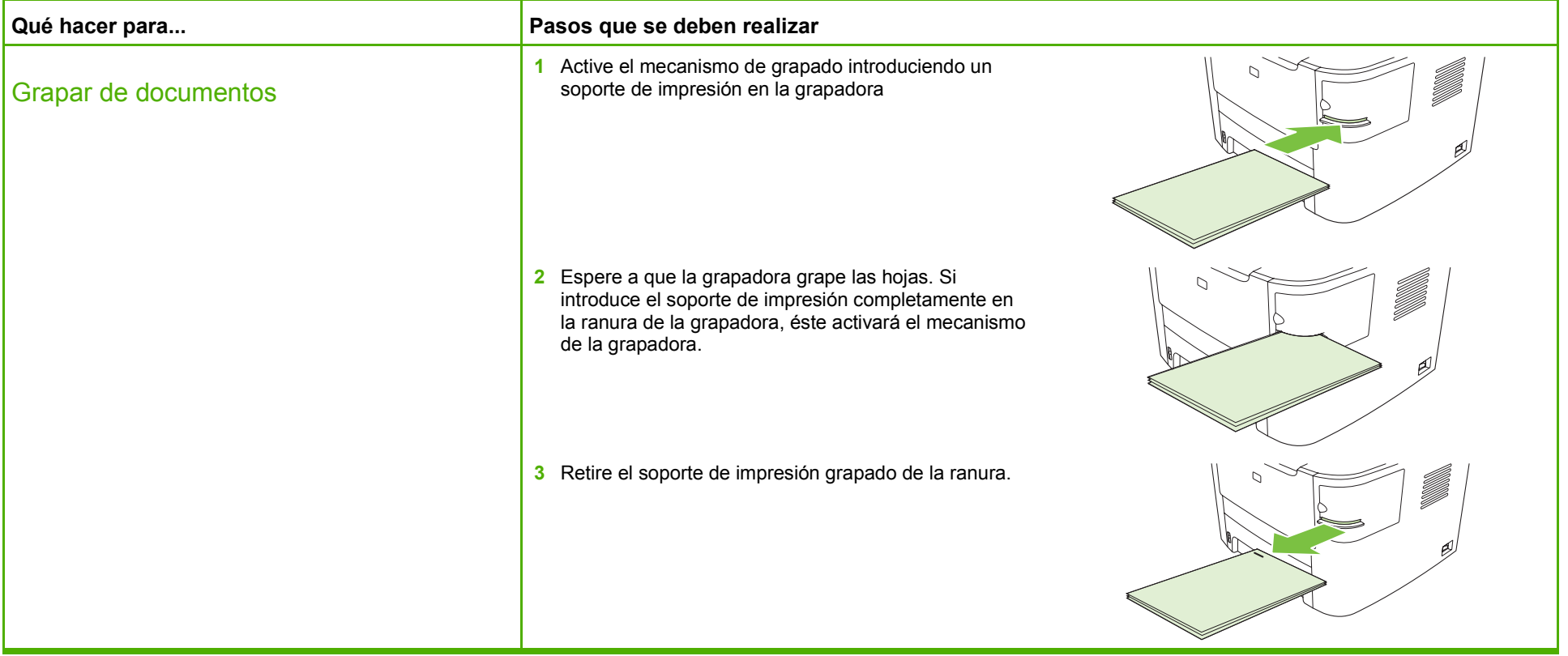

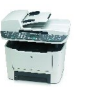

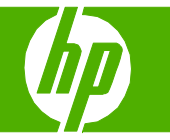

#### Imprimir en ambas caras (dúplex)

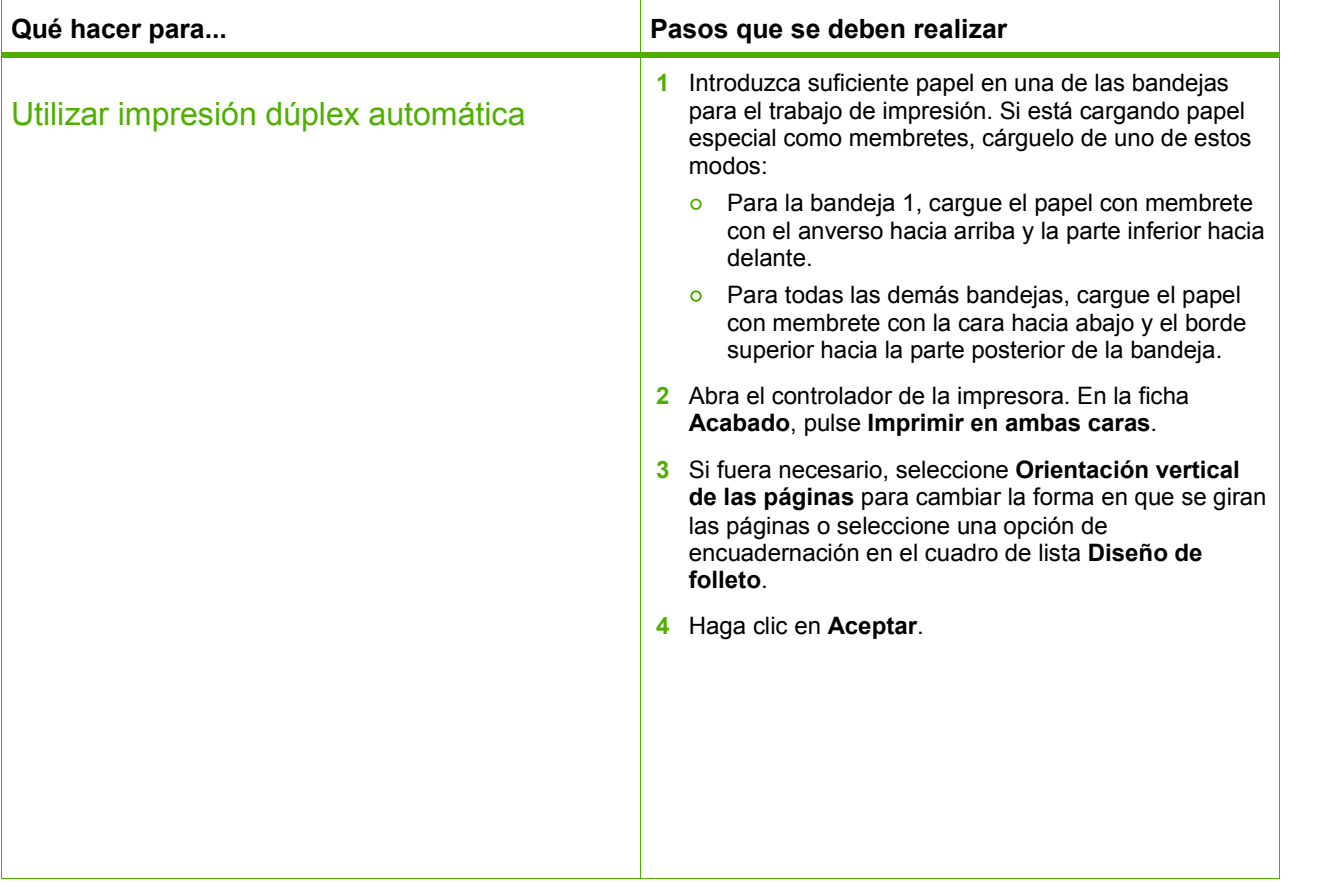

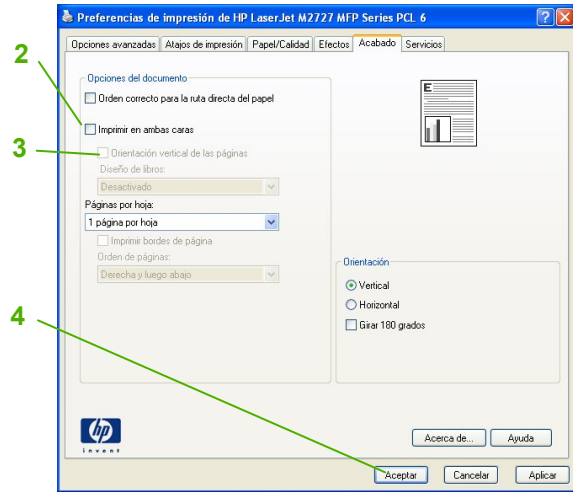

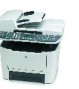

# **MFP HP LaserJet serie M2727 – Impresión**

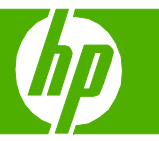

 $P$ 

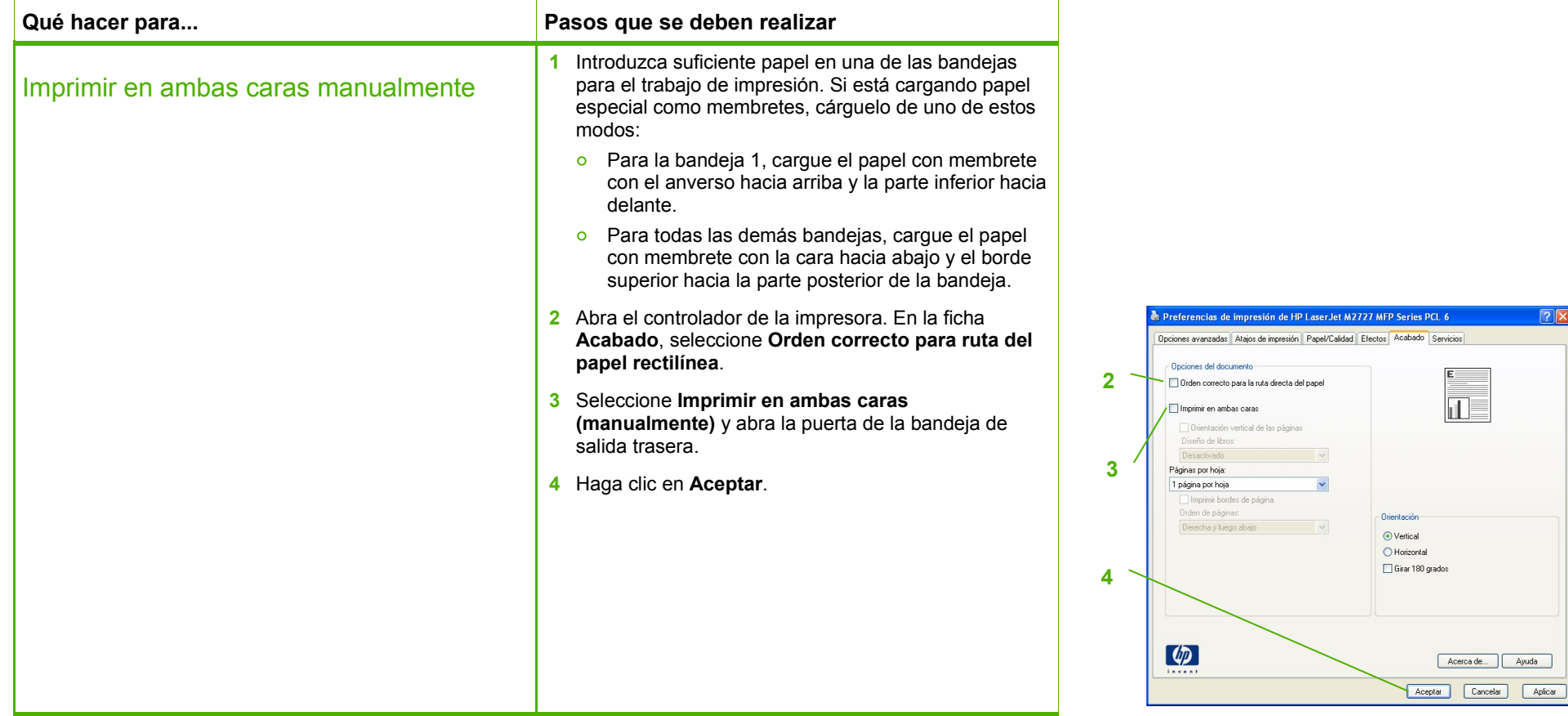

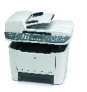

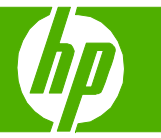

#### Imprimir varias páginas por hoja

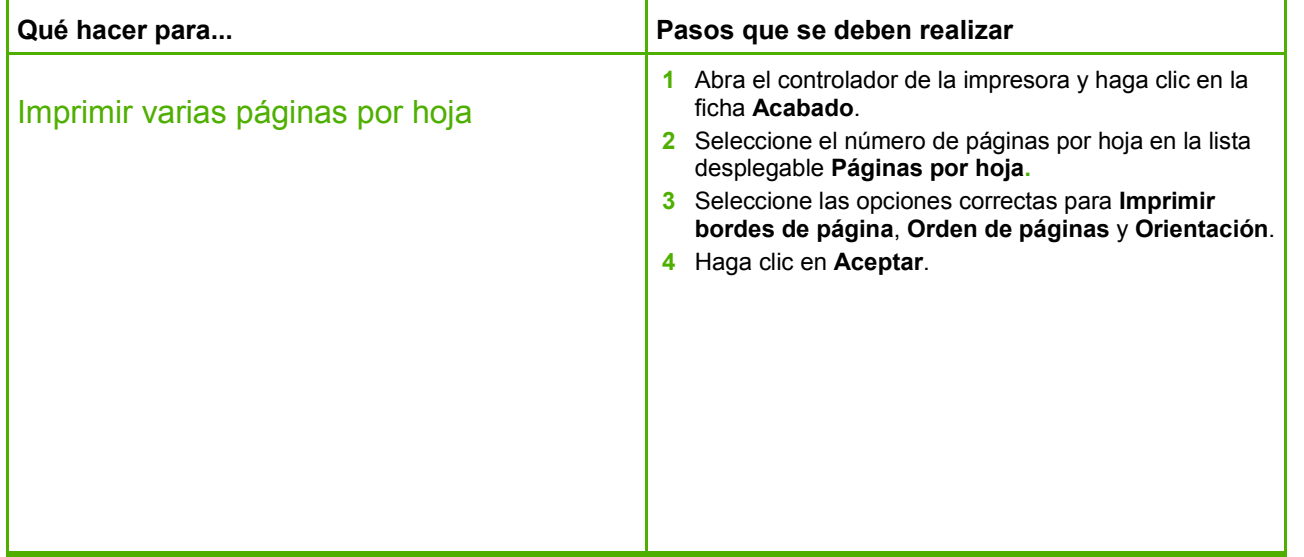

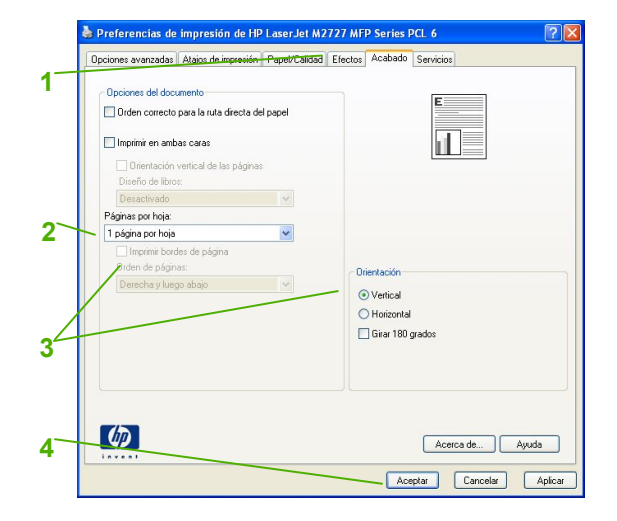

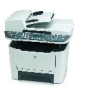

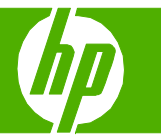

#### Seleccionar la orientación de la página

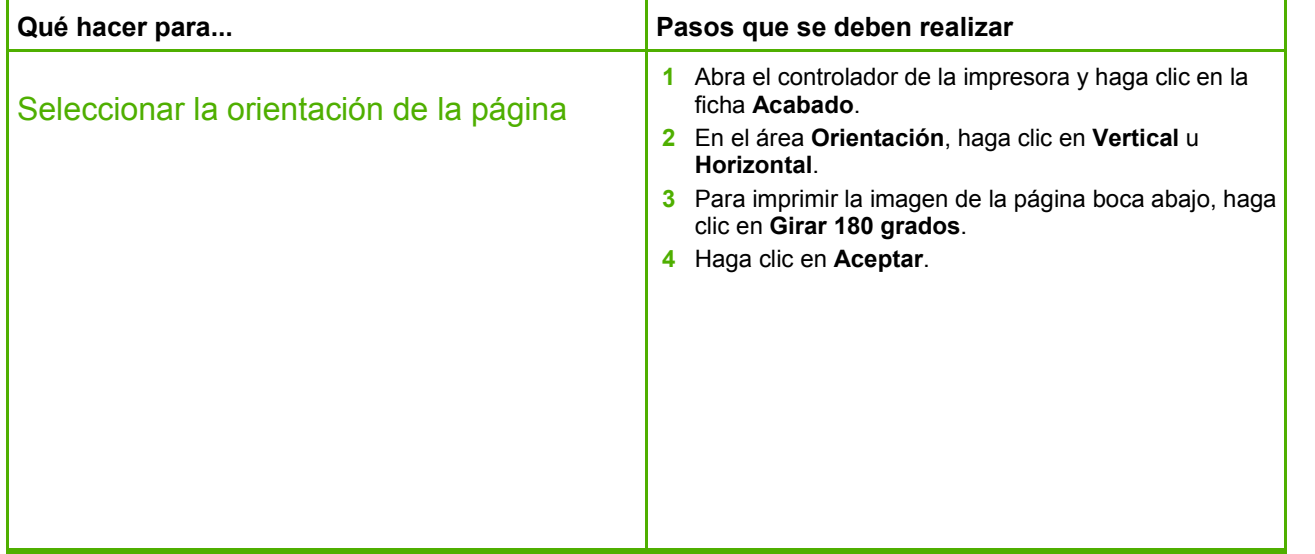

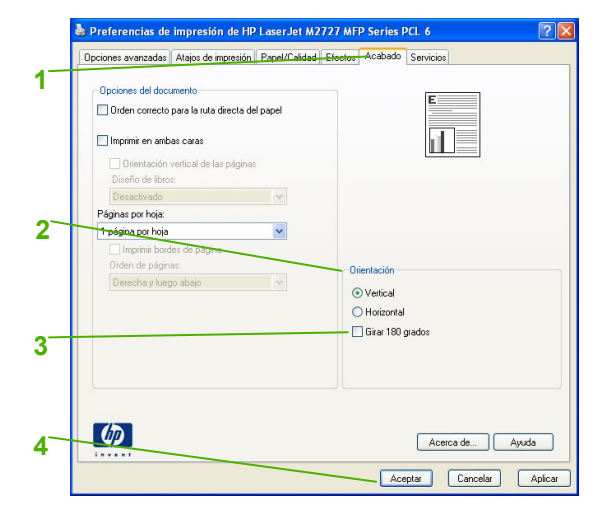

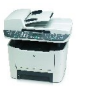

## **MFP HP LaserJet serie M2727 – Impresión**

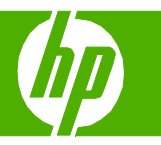

### Crear un folleto

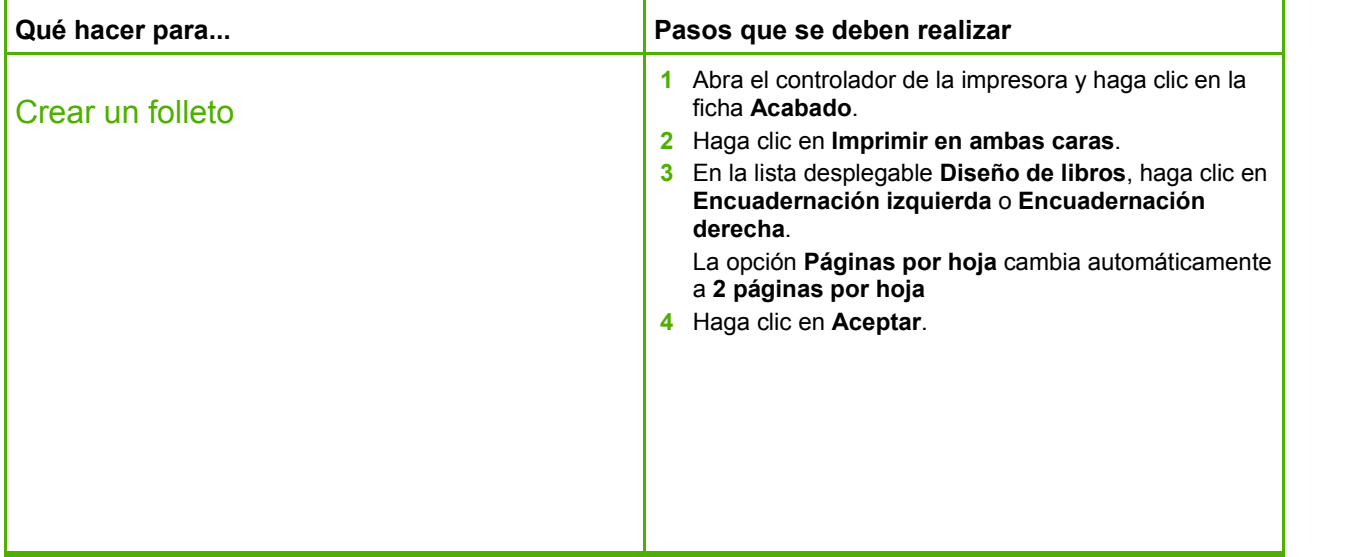

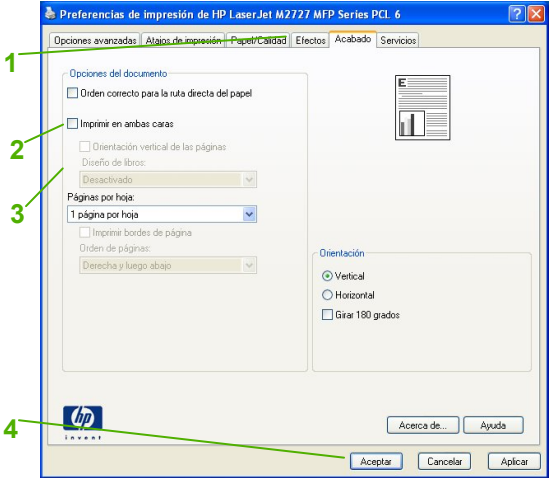

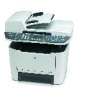

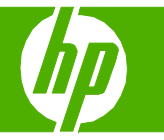

#### Imprimir en tamaños de página diferentes

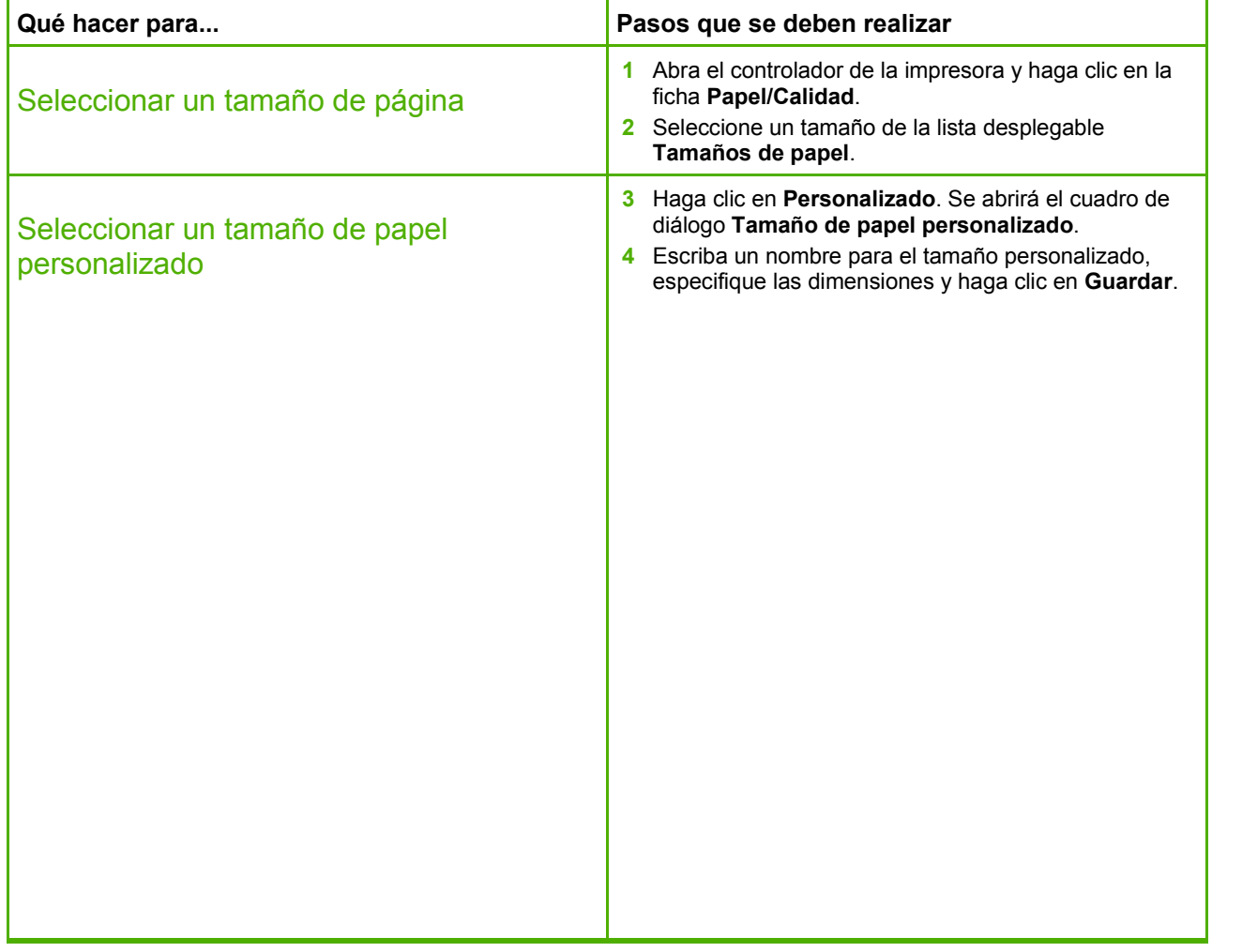

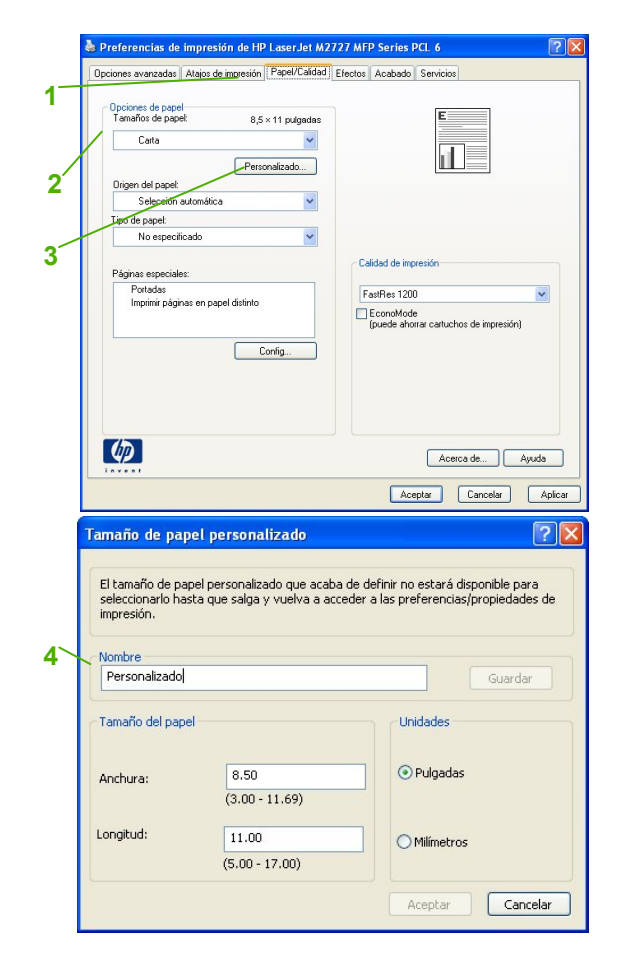

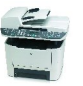

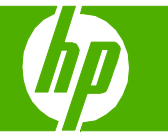

#### Imprimir en formularios o membretes preimpresos

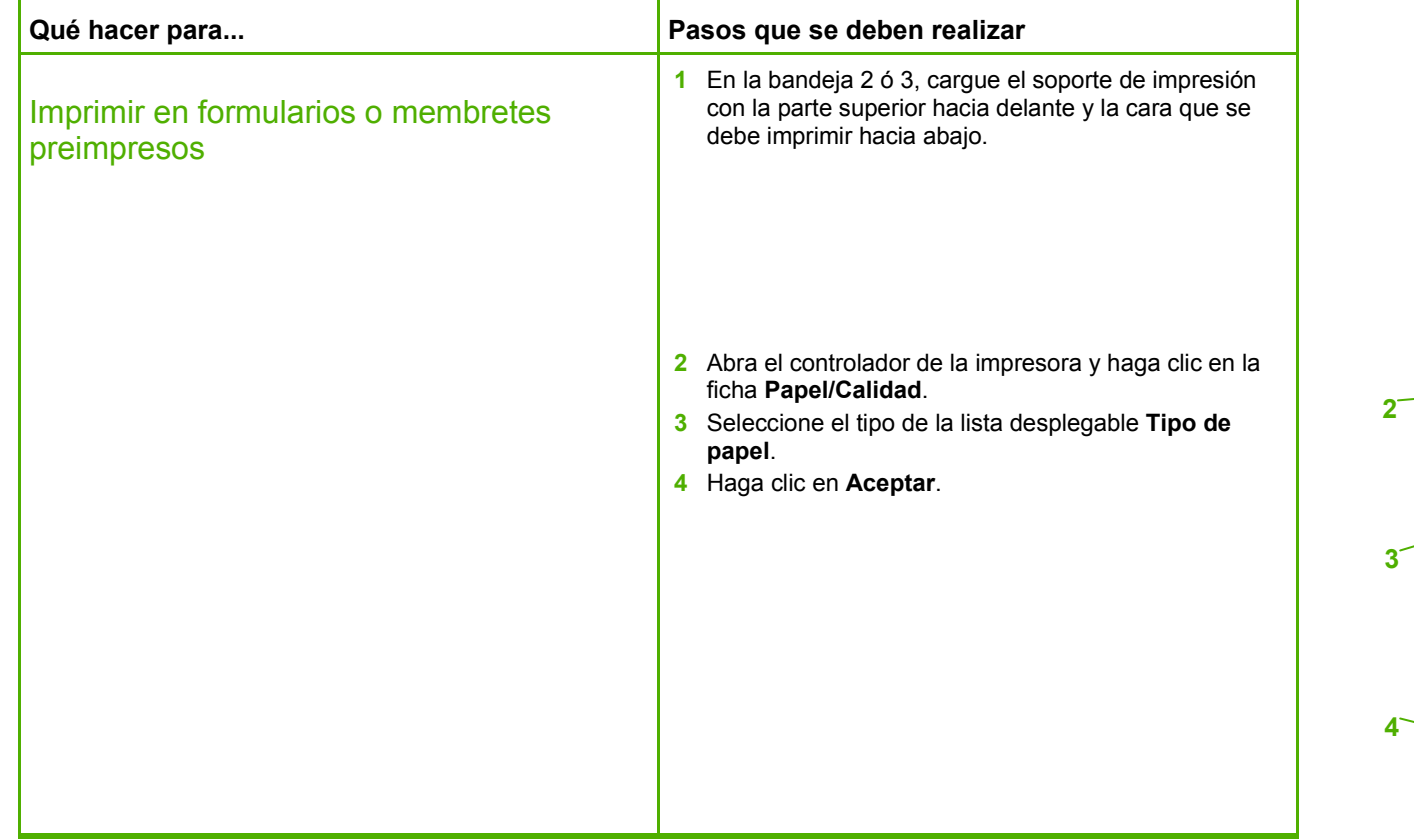

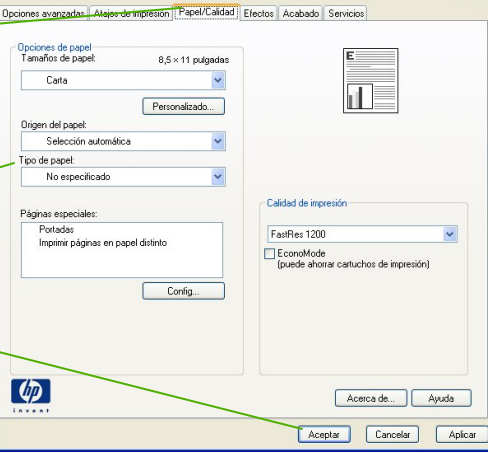

Preferencias de impresión de HP LaserJet M2727 MFP Series PCL 6

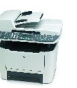

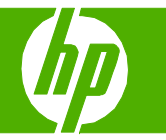

#### Imprimir en papel especial, etiquetas o transparencias

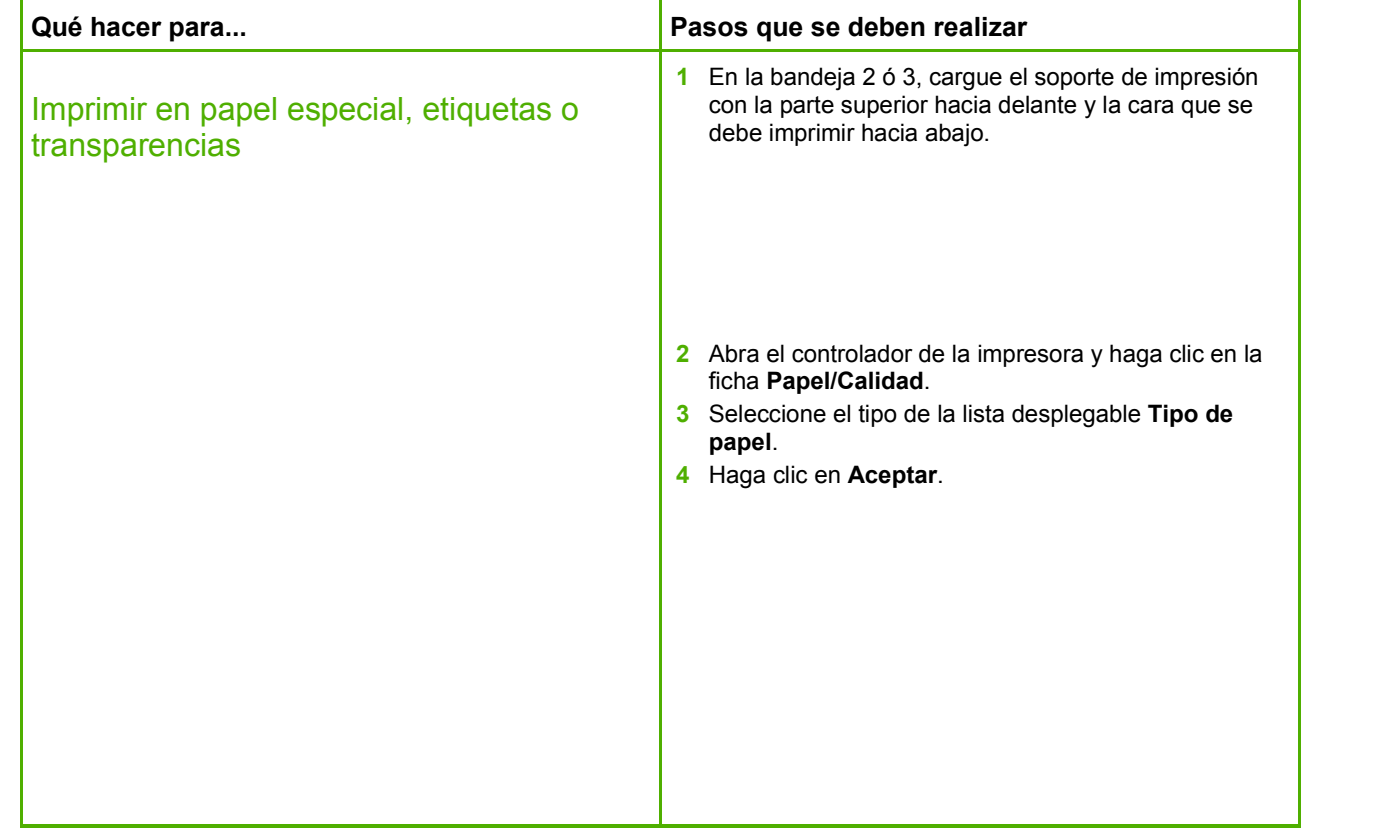

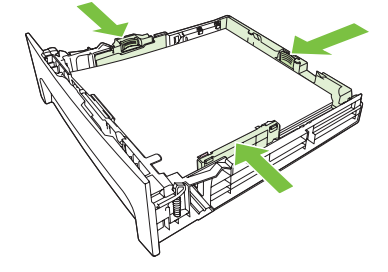

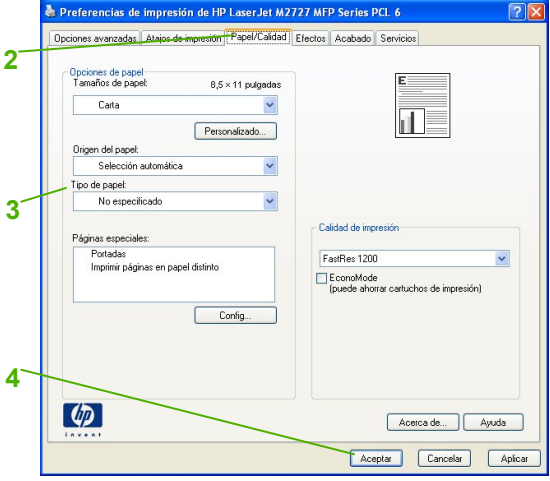

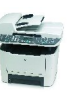

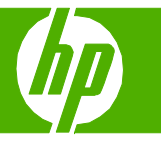

## Imprimir una primera página o una última página diferente

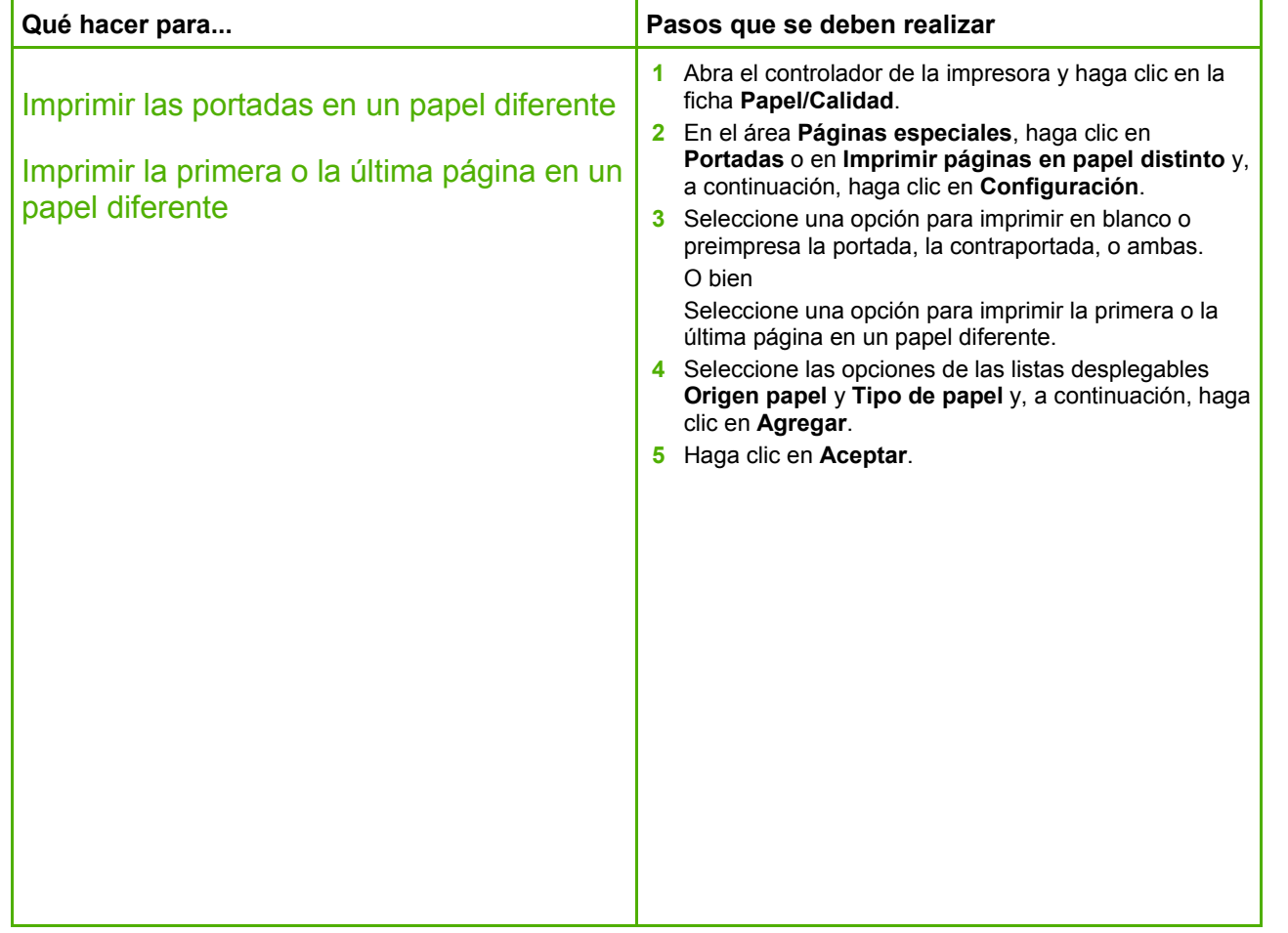

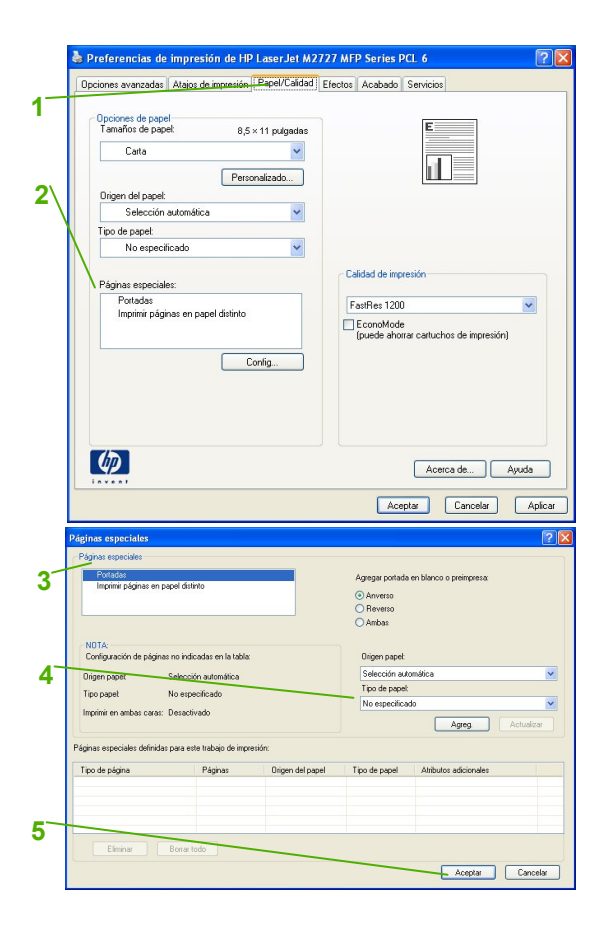